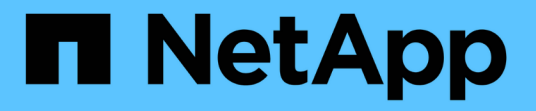

# 使用动态访问控制(DAC)确保文件访问安全 ONTAP 9

NetApp September 12, 2024

This PDF was generated from https://docs.netapp.com/zh-cn/ontap/smb-admin/secure-file-accessdynamic-access-control-concept.html on September 12, 2024. Always check docs.netapp.com for the latest.

# 目录

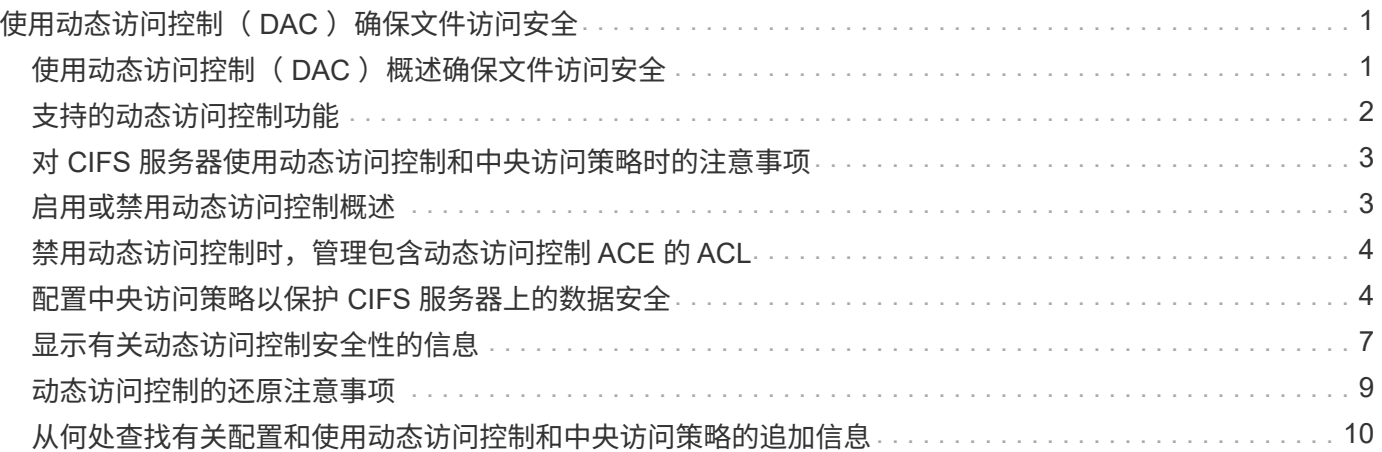

# <span id="page-2-0"></span>使用动态访问控制(DAC)确保文件访问安全

### <span id="page-2-1"></span>使用动态访问控制(DAC)概述确保文件访问安全

您可以使用动态访问控制来保护访问安全,也可以在 Active Directory 中创建中央访问策略 ,并通过已应用的组策略对象( GPO )将这些策略应用于 SVM 上的文件和文件夹。您可 以配置审核,以便在应用对中央访问策略所做的更改之前,使用中央访问策略暂存事件查 看这些更改的影响。

#### **CIFS** 凭据的附加项

在动态访问控制之前, CIFS 凭据包括安全主体(用户)的身份和 Windows 组成员资格。通过动态访问控制, 凭据中又添加了三种类型的信息:设备标识,设备声明和用户声明:

• 设备标识

模拟用户的身份信息,但用户登录设备的身份和组成员资格除外。

• 设备声明

有关设备安全主体的断言。例如,设备声明可能是它是特定 OU 的成员。

• 用户声明

有关用户安全主体的断言。例如,用户声明可能是其 AD 帐户是特定 OU 的成员。

#### 中央访问策略

通过文件的中央访问策略,组织可以使用用户组,用户声明,设备声明和资源属性集中部署和管理包括条件表达 式在内的授权策略。

例如,要访问对业务影响较高的数据,用户必须是全职员工,并且只能从受管设备访问数据。中央访问策略在 Active Directory 中定义,并通过 GPO 机制分发到文件服务器。

#### 具有高级审核功能的中央访问策略暂存

中央访问策略可以是 " stated " ,在这种情况下,在文件访问检查期间会以 "`what - if` " 的方式对其进行评 估。如果策略有效,会发生什么情况以及这与当前配置有何不同,则会将结果记录为审核事件。通过这种方式, 管理员可以使用审核事件日志来研究访问策略更改的影响,然后再实际应用该策略。在评估访问策略更改的影响 后,可以通过 GPO 将此策略部署到所需的 SVM 。

#### 相关信息

[支持的](https://docs.netapp.com/zh-cn/ontap/smb-admin/supported-gpos-concept.html) [GPO](https://docs.netapp.com/zh-cn/ontap/smb-admin/supported-gpos-concept.html)

[将组策略对象应用于](https://docs.netapp.com/zh-cn/ontap/smb-admin/applying-group-policy-objects-concept.html) [CIFS](https://docs.netapp.com/zh-cn/ontap/smb-admin/applying-group-policy-objects-concept.html) [服务器](https://docs.netapp.com/zh-cn/ontap/smb-admin/applying-group-policy-objects-concept.html)

[在](https://docs.netapp.com/zh-cn/ontap/smb-admin/enable-disable-gpo-support-task.html) [CIFS](https://docs.netapp.com/zh-cn/ontap/smb-admin/enable-disable-gpo-support-task.html) [服务器上启用或禁用](https://docs.netapp.com/zh-cn/ontap/smb-admin/enable-disable-gpo-support-task.html) [GPO](https://docs.netapp.com/zh-cn/ontap/smb-admin/enable-disable-gpo-support-task.html) [支持](https://docs.netapp.com/zh-cn/ontap/smb-admin/enable-disable-gpo-support-task.html)

[显示有关](https://docs.netapp.com/zh-cn/ontap/smb-admin/display-gpo-config-task.html) [GPO](https://docs.netapp.com/zh-cn/ontap/smb-admin/display-gpo-config-task.html) [配置的信息](https://docs.netapp.com/zh-cn/ontap/smb-admin/display-gpo-config-task.html)

[显示有关中央访问策略的信息](https://docs.netapp.com/zh-cn/ontap/smb-admin/display-central-access-policies-task.html)

[显示有关中央访问策略规则的信息](https://docs.netapp.com/zh-cn/ontap/smb-admin/display-central-access-policy-rules-task.html)

[配置中央访问策略以保护](#page-5-1) [CIFS](#page-5-1) [服务器上的数据安全](#page-5-1)

[显示有关动态访问控制安全性的信息](#page-8-0)

["SMB](https://docs.netapp.com/zh-cn/ontap/nas-audit/index.html) [和](https://docs.netapp.com/zh-cn/ontap/nas-audit/index.html) [NFS](https://docs.netapp.com/zh-cn/ontap/nas-audit/index.html) [审核和安全跟踪](https://docs.netapp.com/zh-cn/ontap/nas-audit/index.html)["](https://docs.netapp.com/zh-cn/ontap/nas-audit/index.html)

## <span id="page-3-0"></span>支持的动态访问控制功能

如果要在 CIFS 服务器上使用动态访问控制 (DAC), 则需要了解 ONTAP 如何在 Active Directory 环境中支持动态访问控制功能。

### 支持动态访问控制

在 CIFS 服务器上启用动态访问控制时, ONTAP 支持以下功能:

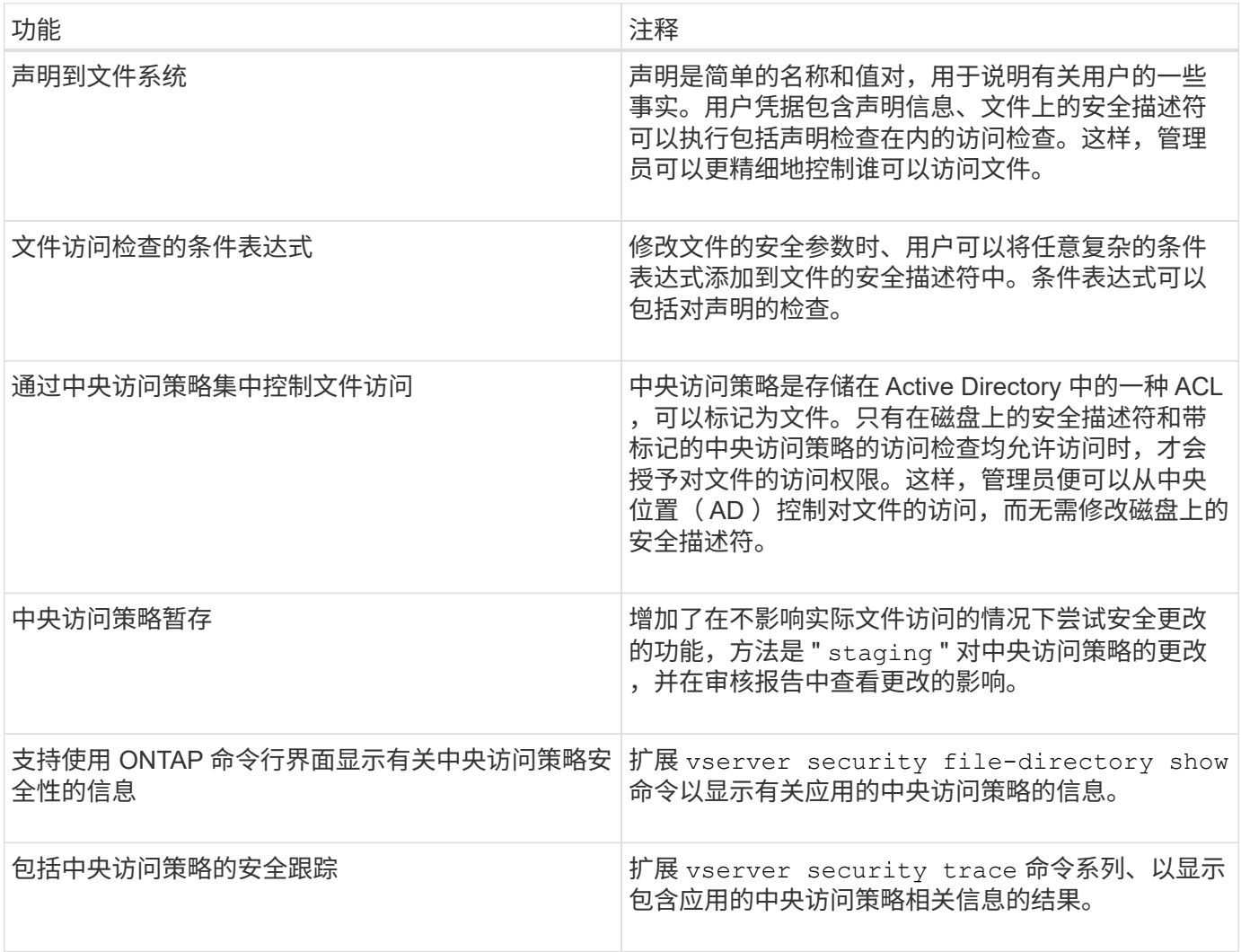

### 不支持动态访问控制

在 CIFS 服务器上启用动态访问控制时, ONTAP 不支持以下功能:

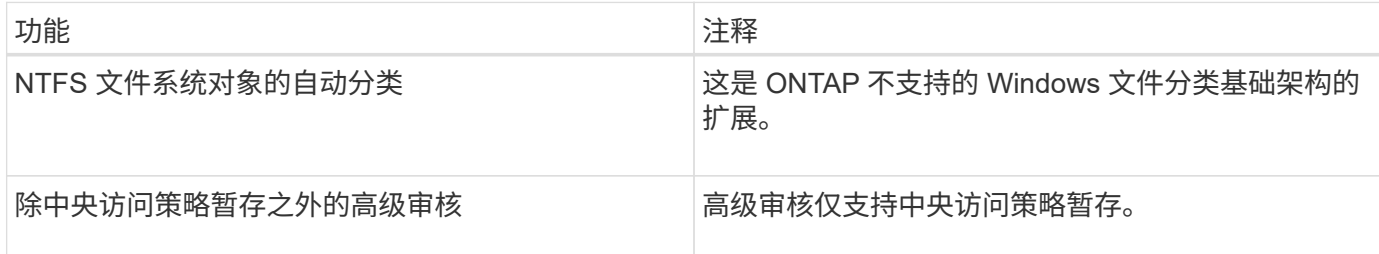

# <span id="page-4-0"></span>对 **CIFS** 服务器使用动态访问控制和中央访问策略时的注意事项

在使用动态访问控制( DAC )和中央访问策略保护 CIFS 服务器上的文件和文件夹时,必 须牢记一些注意事项。

#### 如果策略规则为适用场景 domain\administrator user ,则可以拒绝对 root 的 NFS 访问

在某些情况下,如果对 root 用户尝试访问的数据应用中央访问策略安全性,则可能会拒绝 NFS 对 root 的访 问。如果中央访问策略包含应用于域 \ 管理员且根帐户映射到域 \ 管理员帐户的规则,则会发生问题描述。

您应将规则应用于具有管理权限的组,例如 domain\administrator 组,而不是将规则应用于 domain\administrator 用户。通过这种方式,您可以将 root 映射到域 \ 管理员帐户,而不会使 root 受到此问题描 述的影响。

### 如果在**Active Directory**中找不到应用的中央访问策略、则**CIFS**服务器 的**BUILTIN\Administrators**组可以访问资源

CIFS 服务器中包含的资源可能已应用中央访问策略,但当 CIFS 服务器使用中央访问策略的 SID 尝试从 Active Directory 检索信息时, SID 与 Active Directory 中的任何现有中央访问策略 SID 不匹配。在这些情况下, CIFS 服务器会对该资源应用本地默认恢复策略。

本地默认恢复策略允许 CIFS 服务器的 BUILTIN\Administrators 组访问该资源。

### <span id="page-4-1"></span>启用或禁用动态访问控制概述

默认情况下,用于使用动态访问控制( DAC )保护 CIFS 服务器上的对象的选项处于禁用 状态。如果要在 CIFS 服务器上使用动态访问控制,则必须启用此选项。如果您稍后决定 不使用动态访问控制来保护存储在 CIFS 服务器上的对象,则可以禁用此选项。

#### 关于此任务

启用动态访问控制后,文件系统可以包含具有与动态访问控制相关的条目的 ACL 。如果禁用了动态访问控制, 则会忽略当前的动态访问控制条目,并且不允许输入新条目。

此选项仅在高级权限级别可用。

步骤

- 1. 将权限级别设置为高级: set -privilege advanced
- 2. 执行以下操作之一:

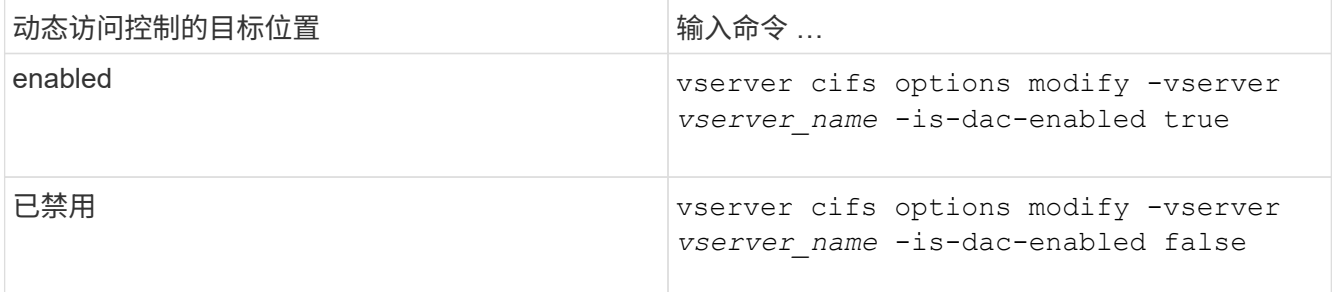

3. 返回到管理员权限级别: set -privilege admin

#### 相关信息

[配置中央访问策略以保护](#page-5-1) [CIFS](#page-5-1) [服务器上的数据安全](#page-5-1)

## <span id="page-5-0"></span>禁用动态访问控制时,管理包含动态访问控制 **ACE** 的 **ACL**

如果您的资源使用动态访问控制 ACE 应用 ACL ,并且您在 Storage Virtual Machine ( SVM )上禁用了动态访问控制,则必须先删除动态访问控制 ACE,然后才能管理该资源 上的非动态访问控制 ACE 。

关于此任务

禁用动态访问控制后,在删除现有动态访问控制 ACE 之前,您无法删除现有的非动态访问控制 ACE 或添加新 的非动态访问控制 ACE 。

您可以使用通常用于管理 ACL 的任何工具来执行这些步骤。

#### 步骤

- 1. 确定对资源应用了哪些动态访问控制 ACE 。
- 2. 从资源中删除动态访问控制 ACE 。
- 3. 根据需要在资源中添加或删除非动态访问控制 ACE 。

### <span id="page-5-1"></span>配置中央访问策略以保护 **CIFS** 服务器上的数据安全

要使用中央访问策略保护对 CIFS 服务器上数据的访问,您必须执行几个步骤,包括在 CIFS 服务器上启用动态访问控制 (DAC), 在 Active Directory 中配置中央访问策略, 将中央访问策略应用于具有 GPO 的 Active Directory 容器, 并在 CIFS 服务器上启用 GPO 。

开始之前

- 必须将 Active Directory 配置为使用中央访问策略。
- 您必须对 Active Directory 域控制器具有足够的访问权限,才能创建中央访问策略,并创建 GPO 并将其应用 于包含 CIFS 服务器的容器。

• 您必须对 Storage Virtual Machine ( SVM )具有足够的管理访问权限才能执行必要的命令。

#### 关于此任务

中央访问策略已定义并应用于 Active Directory 上的组策略对象( GPO )。有关配置中央访问策略和 GPO 的 说明,请参见 Microsoft TechNet 库。

#### ["Microsoft TechNet](http://technet.microsoft.com/library/) [库](http://technet.microsoft.com/library/)["](http://technet.microsoft.com/library/)

#### 步骤

1. 如果尚未使用启用动态访问控制、请在SVM上启用它 vserver cifs options modify 命令:

vserver cifs options modify -vserver vs1 -is-dac-enabled true

2. 如果尚未使用启用组策略对象(GPO)、请在CIFS服务器上启用它们 vserver cifs group-policy modify 命令:

vserver cifs group-policy modify -vserver vs1 -status enabled

- 3. 在 Active Directory 上创建中央访问规则和中央访问策略。
- 4. 创建组策略对象 ( GPO ) 以在 Active Directory 上部署中央访问策略。
- 5. 将 GPO 应用于 CIFS 服务器计算机帐户所在的容器。
- 6. 使用手动更新应用于CIFS服务器的GPO vserver cifs group-policy update 命令:

vserver cifs group-policy update -vserver vs1

7. 使用验证是否已将GPO中央访问策略应用于CIFS服务器上的资源 vserver cifs group-policy showapplied 命令:

以下示例显示默认域策略具有两个应用于 CIFS 服务器的中央访问策略:

vserver cifs group-policy show-applied

```
Vserver: vs1
-----------------------------
      GPO Name: Default Domain Policy
         Level: Domain
        Status: enabled
    Advanced Audit Settings:
        Object Access:
            Central Access Policy Staging: failure
    Registry Settings:
        Refresh Time Interval: 22
        Refresh Random Offset: 8
        Hash Publication Mode for BranchCache: per-share
        Hash Version Support for BranchCache: all-versions
    Security Settings:
        Event Audit and Event Log:
```
 Audit Logon Events: none Audit Object Access: success Log Retention Method: overwrite-as-needed Max Log Size: 16384 File Security: /vol1/home /vol1/dir1 Kerberos: Max Clock Skew: 5 Max Ticket Age: 10 Max Renew Age: 7 Privilege Rights: Take Ownership: usr1, usr2 Security Privilege: usr1, usr2 Change Notify: usr1, usr2 Registry Values: Signing Required: false Restrict Anonymous: No enumeration of SAM accounts: true No enumeration of SAM accounts and shares: false Restrict anonymous access to shares and named pipes: true Combined restriction for anonymous user: no-access Restricted Groups: gpr1 gpr2 Central Access Policy Settings: Policies: cap1 cap2 GPO Name: Resultant Set of Policy Level: RSOP Advanced Audit Settings: Object Access: Central Access Policy Staging: failure Registry Settings: Refresh Time Interval: 22 Refresh Random Offset: 8 Hash Publication Mode for BranchCache: per-share Hash Version Support for BranchCache: all-versions Security Settings: Event Audit and Event Log: Audit Logon Events: none Audit Object Access: success Log Retention Method: overwrite-as-needed Max Log Size: 16384 File Security:

 /vol1/home /vol1/dir1 Kerberos: Max Clock Skew: 5 Max Ticket Age: 10 Max Renew Age: 7 Privilege Rights: Take Ownership: usr1, usr2 Security Privilege: usr1, usr2 Change Notify: usr1, usr2 Registry Values: Signing Required: false Restrict Anonymous: No enumeration of SAM accounts: true No enumeration of SAM accounts and shares: false Restrict anonymous access to shares and named pipes: true Combined restriction for anonymous user: no-access Restricted Groups: gpr1 gpr2 Central Access Policy Settings: Policies: cap1 cap2 2 entries were displayed.

#### 相关信息

[显示有关](https://docs.netapp.com/zh-cn/ontap/smb-admin/display-gpo-config-task.html) [GPO](https://docs.netapp.com/zh-cn/ontap/smb-admin/display-gpo-config-task.html) [配置的信息](https://docs.netapp.com/zh-cn/ontap/smb-admin/display-gpo-config-task.html)

[显示有关中央访问策略的信息](https://docs.netapp.com/zh-cn/ontap/smb-admin/display-central-access-policies-task.html)

[显示有关中央访问策略规则的信息](https://docs.netapp.com/zh-cn/ontap/smb-admin/display-central-access-policy-rules-task.html)

#### [启用或禁用动态访问控制](#page-4-1)

### <span id="page-8-0"></span>显示有关动态访问控制安全性的信息

您可以显示 NTFS 卷上的动态访问控制( DAC) 安全性信息, 以及混合安全模式卷上使 用 NTFS 有效安全性的数据信息。其中包括有关条件 ACE , 资源 ACE 和中央访问策略 ACE 的信息。您可以使用结果验证安全配置或对文件访问问题进行故障排除。

关于此任务

您必须提供 Storage Virtual Machine ( SVM ) 的名称以及要显示其文件或文件夹安全信息的数据的路径。您可 以摘要形式或详细列表形式显示输出。

#### 步骤

1. 使用所需的详细信息级别显示文件和目录安全设置:

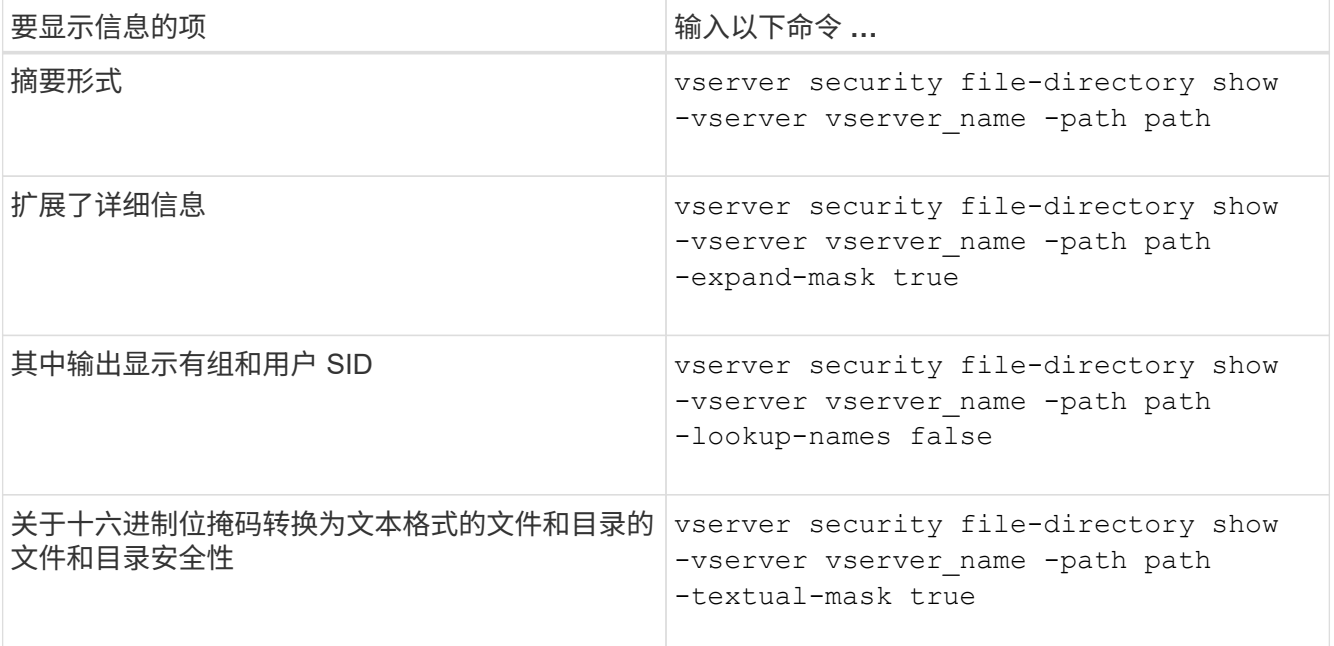

示例

以下示例显示了有关路径的动态访问控制安全信息 /vol1 在SVM VS1中:

cluster1::> vserver security file-directory show -vserver vs1 -path /vol1 Vserver: vs1 File Path: /vol1 File Inode Number: 112 Security Style: mixed Effective Style: ntfs DOS Attributes: 10 DOS Attributes in Text: ----D--- Expanded Dos Attribute: - Unix User Id: 0 Unix Group Id: 1 Unix Mode Bits: 777 Unix Mode Bits in Text: rwxrwxrwx ACLs: NTFS Security Descriptor Control:0xbf14 Owner:CIFS1\Administrator Group:CIFS1\Domain Admins SACL - ACEs ALL-Everyone-0xf01ff-OI|CI|SA|FA RESOURCE ATTRIBUTE-Everyone-0x0 ("Department\_MS",TS,0x10020,"Finance") POLICY ID-All resources - No Write-0x0-OI|CI DACL - ACEs ALLOW-CIFS1\Administrator-0x1f01ff-OI|CI ALLOW-Everyone-0x1f01ff-OI|CI ALLOW CALLBACK-DAC\user1-0x1200a9- OI|CI ((@User.department==@Resource.Department\_MS&&@Resource.Impact\_MS>1000)&&@D evice.department==@Resource.Department\_MS)

相关信息

[显示有关](https://docs.netapp.com/zh-cn/ontap/smb-admin/display-gpo-config-task.html) [GPO](https://docs.netapp.com/zh-cn/ontap/smb-admin/display-gpo-config-task.html) [配置的信息](https://docs.netapp.com/zh-cn/ontap/smb-admin/display-gpo-config-task.html)

[显示有关中央访问策略的信息](https://docs.netapp.com/zh-cn/ontap/smb-admin/display-central-access-policies-task.html)

[显示有关中央访问策略规则的信息](https://docs.netapp.com/zh-cn/ontap/smb-admin/display-central-access-policy-rules-task.html)

### <span id="page-10-0"></span>动态访问控制的还原注意事项

您应了解还原到不支持动态访问控制( DAC )的 ONTAP 版本时会发生什么情况,以及还 原前后必须执行哪些操作。

如果要将集群还原到不支持动态访问控制的 ONTAP 版本,并且在一个或多个 Storage Virtual Machine ( SVM )上启用了动态访问控制,则必须在还原之前执行以下操作:

- 您必须在集群上启用动态访问控制的所有 SVM 上禁用动态访问控制。
- 您必须修改包含的集群上的任何审核配置 cap-staging 仅使用的事件类型 file-op 事件类型。

对于具有动态访问控制 ACE 的文件和文件夹,您必须了解一些重要的还原注意事项并采取相应措施:

- 如果还原集群,则不会删除现有动态访问控制 ACE ;但是,在文件访问检查中将忽略这些 ACE 。
- ・由于还原后将忽略动态访问控制 ACE ,因此使用动态访问控制 ACE 的文件将更改对文件的访问。 这样,用户就可以访问以前无法访问的文件,或者无法访问以前可以访问的文件。
- 您应将非动态访问控制 ACE 应用于受影响的文件,以还原其先前的安全级别。

可以在还原之前或还原完成后立即执行此操作。

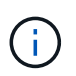

由于还原后会忽略动态访问控制 ACE ,因此在将非动态访问控制 ACE 应用于受影响的文件时, 您无需删除它们。但是,如果需要,您可以手动将其删除。

### <span id="page-11-0"></span>从何处查找有关配置和使用动态访问控制和中央访问策略的追加 信息

我们还提供了其他资源来帮助您配置和使用动态访问控制和中央访问策略。

您可以在 Microsoft TechNet 库中找到有关如何在 Active Directory 上配置动态访问控制和中央访问策略的信 息。

"Microsoft TechNet: 动态访问控制[场景](http://technet.microsoft.com/library/hh831717.aspx)[概述](http://technet.microsoft.com/library/hh831717.aspx)["](http://technet.microsoft.com/library/hh831717.aspx)

["Microsoft TechNet](http://technet.microsoft.com/library/hh831425.aspx) [:中央访问策略](http://technet.microsoft.com/library/hh831425.aspx)[场景](http://technet.microsoft.com/library/hh831425.aspx)["](http://technet.microsoft.com/library/hh831425.aspx)

以下参考资料可帮助您将SMB服务器配置为使用和支持动态访问控制和中央访问策略:

• \*在SMB服务器上使用GPO \*

[将组策略对象应用于](https://docs.netapp.com/zh-cn/ontap/smb-admin/applying-group-policy-objects-concept.html)[SMB](https://docs.netapp.com/zh-cn/ontap/smb-admin/applying-group-policy-objects-concept.html)[服务器](https://docs.netapp.com/zh-cn/ontap/smb-admin/applying-group-policy-objects-concept.html)

• 在**SMB**服务器上配置**NAS**审核

["SMB](https://docs.netapp.com/zh-cn/ontap/nas-audit/index.html) [和](https://docs.netapp.com/zh-cn/ontap/nas-audit/index.html) [NFS](https://docs.netapp.com/zh-cn/ontap/nas-audit/index.html) [审核和安全跟踪](https://docs.netapp.com/zh-cn/ontap/nas-audit/index.html)["](https://docs.netapp.com/zh-cn/ontap/nas-audit/index.html)

#### 版权信息

版权所有 © 2024 NetApp, Inc.。保留所有权利。中国印刷。未经版权所有者事先书面许可,本文档中受版权保 护的任何部分不得以任何形式或通过任何手段(图片、电子或机械方式,包括影印、录音、录像或存储在电子检 索系统中)进行复制。

从受版权保护的 NetApp 资料派生的软件受以下许可和免责声明的约束:

本软件由 NetApp 按"原样"提供,不含任何明示或暗示担保,包括但不限于适销性以及针对特定用途的适用性的 隐含担保,特此声明不承担任何责任。在任何情况下,对于因使用本软件而以任何方式造成的任何直接性、间接 性、偶然性、特殊性、惩罚性或后果性损失(包括但不限于购买替代商品或服务;使用、数据或利润方面的损失 ;或者业务中断),无论原因如何以及基于何种责任理论,无论出于合同、严格责任或侵权行为(包括疏忽或其 他行为),NetApp 均不承担责任,即使已被告知存在上述损失的可能性。

NetApp 保留在不另行通知的情况下随时对本文档所述的任何产品进行更改的权利。除非 NetApp 以书面形式明 确同意,否则 NetApp 不承担因使用本文档所述产品而产生的任何责任或义务。使用或购买本产品不表示获得 NetApp 的任何专利权、商标权或任何其他知识产权许可。

本手册中描述的产品可能受一项或多项美国专利、外国专利或正在申请的专利的保护。

有限权利说明:政府使用、复制或公开本文档受 DFARS 252.227-7013 (2014 年 2 月)和 FAR 52.227-19 (2007 年 12 月)中"技术数据权利 — 非商用"条款第 (b)(3) 条规定的限制条件的约束。

本文档中所含数据与商业产品和/或商业服务(定义见 FAR 2.101)相关,属于 NetApp, Inc. 的专有信息。根据 本协议提供的所有 NetApp 技术数据和计算机软件具有商业性质,并完全由私人出资开发。 美国政府对这些数 据的使用权具有非排他性、全球性、受限且不可撤销的许可,该许可既不可转让,也不可再许可,但仅限在与交 付数据所依据的美国政府合同有关且受合同支持的情况下使用。除本文档规定的情形外,未经 NetApp, Inc. 事先 书面批准,不得使用、披露、复制、修改、操作或显示这些数据。美国政府对国防部的授权仅限于 DFARS 的第 252.227-7015(b)(2014 年 2 月)条款中明确的权利。

商标信息

NetApp、NetApp 标识和 <http://www.netapp.com/TM> 上所列的商标是 NetApp, Inc. 的商标。其他公司和产品名 称可能是其各自所有者的商标。